## 群暉 NAS 安全性設定

1. 先用"安全諮詢中心"掃描漏洞,再依提示重新設定。

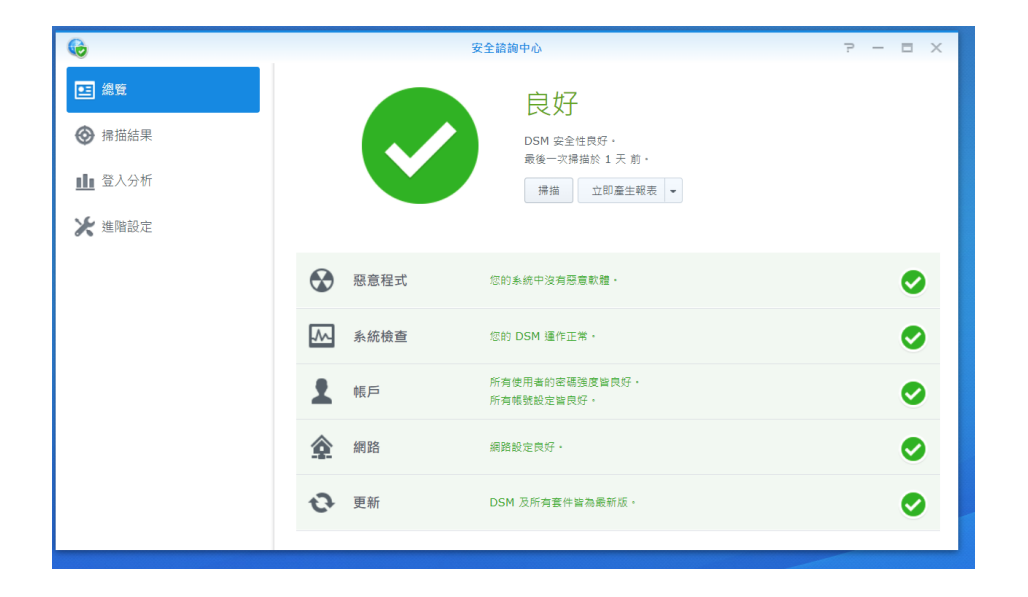

2. 最高管理者設定複雜的密碼,並啟用兩步驟認證。

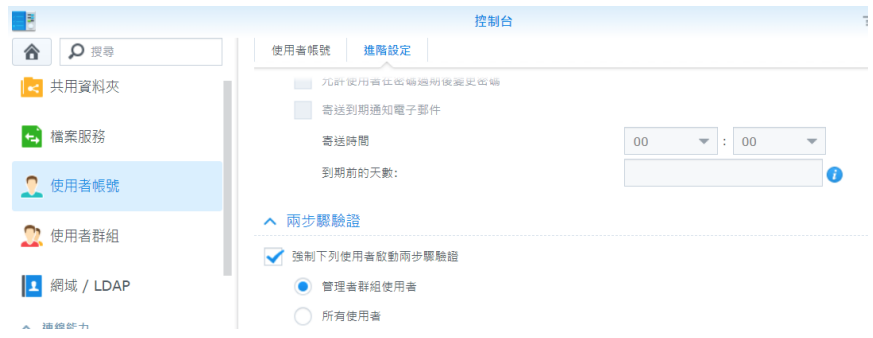

3. 安全性中防火牆中設定 3-1.DSM 管理介面允許的 IP 範圍, 3-2.DSM 管理介面全部拒絕二個設定

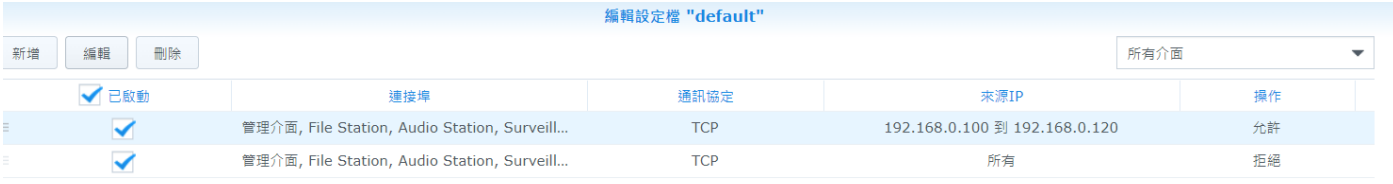

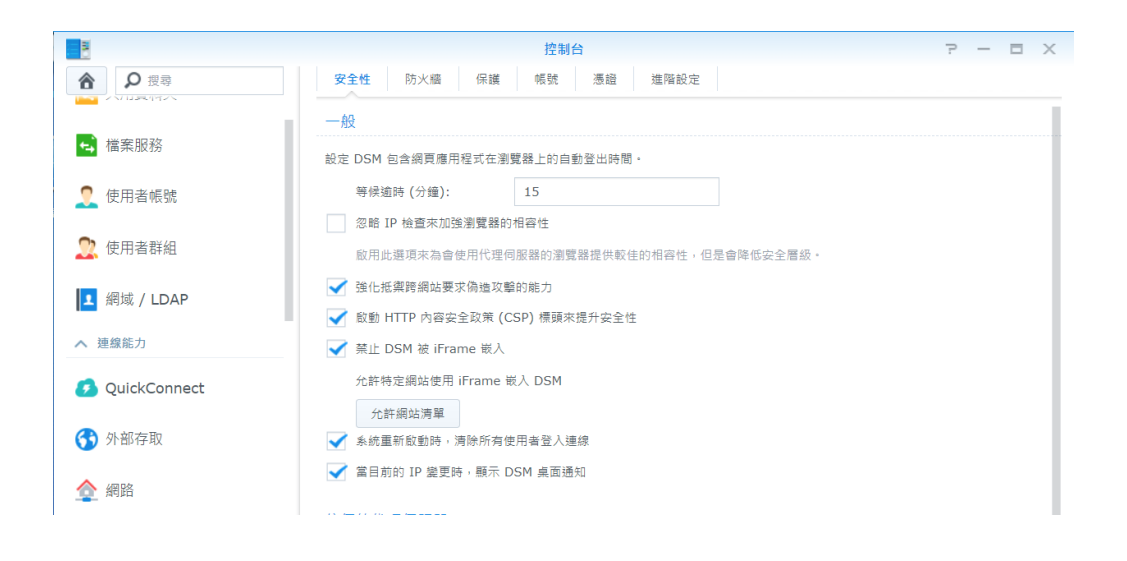

4. DSM HTTP,HTTPS 改埠, DSM 改成 HTTPS(DSM 7.0 以後是載入入口網站中設定)

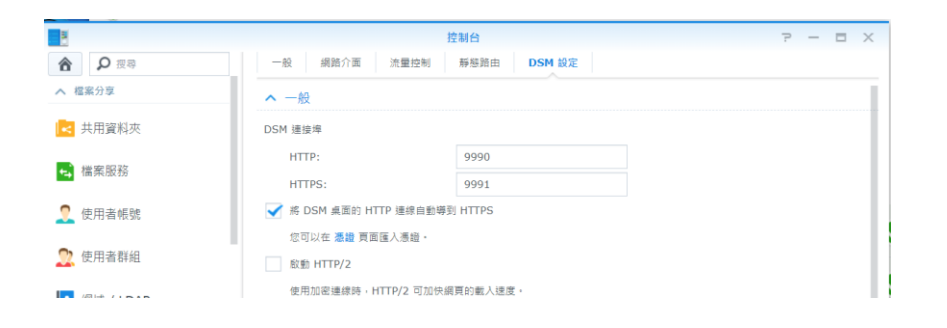

5. 使用者密碼設定加強,停用 admin,guest 帳號

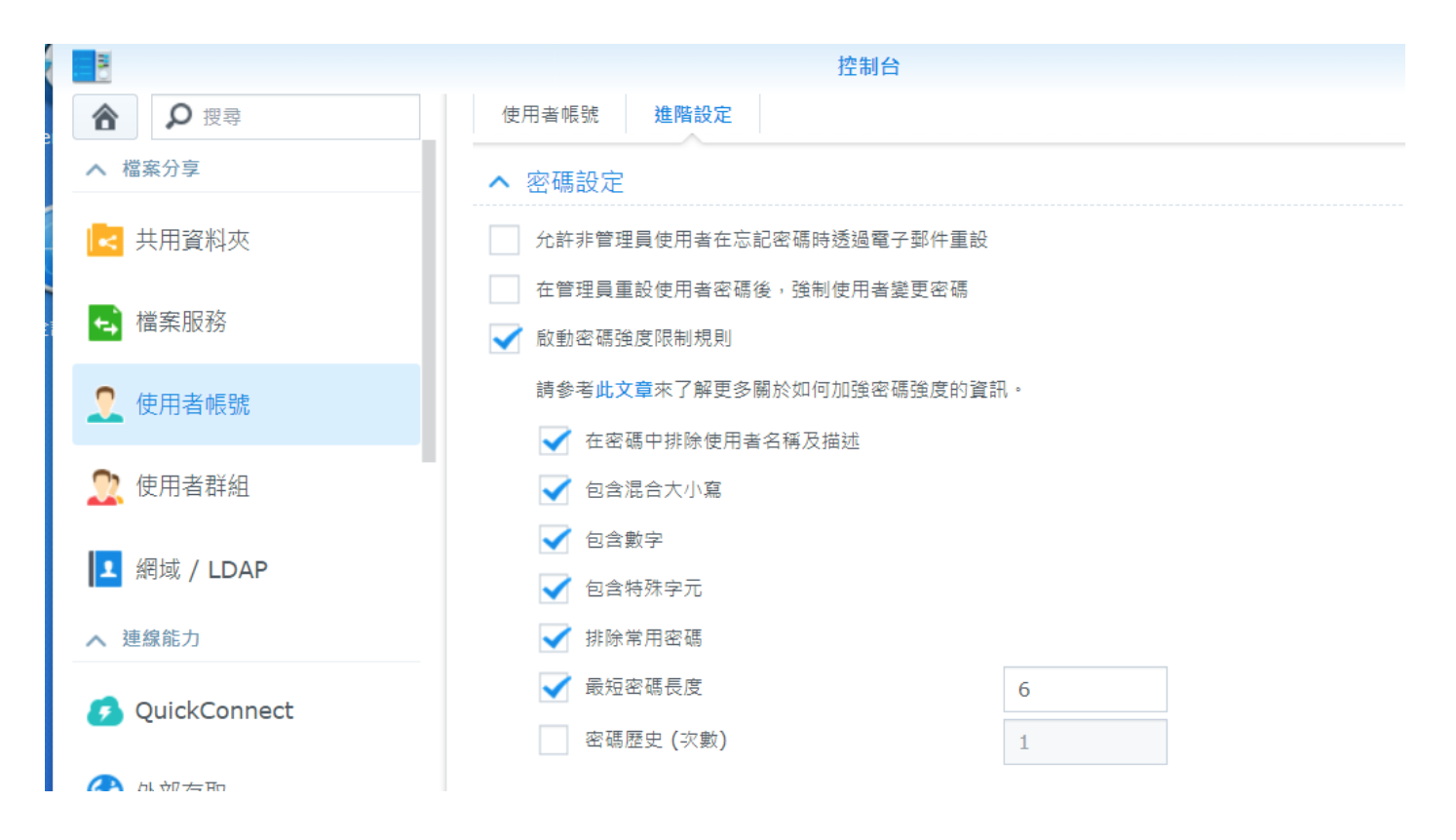

## 6. 啟動自動封鎖

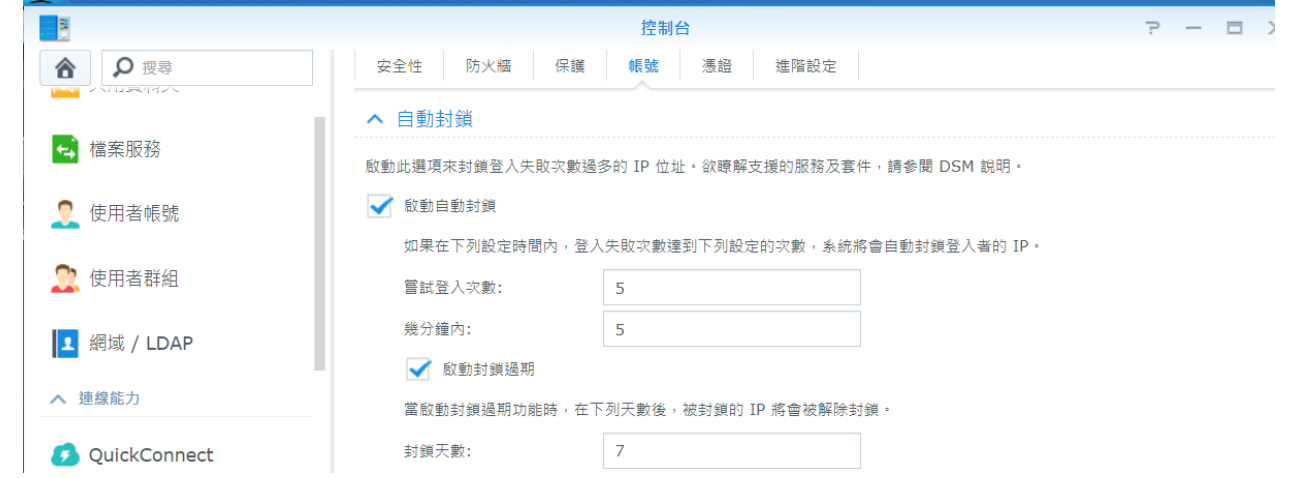

## 7. 終端機都設定不啟動

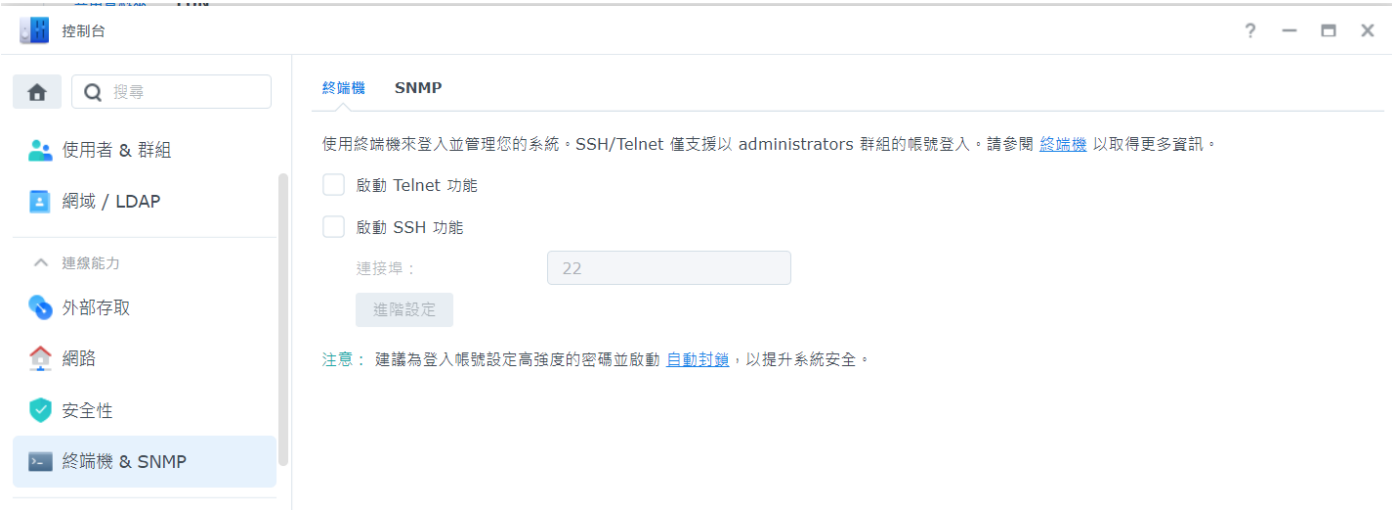